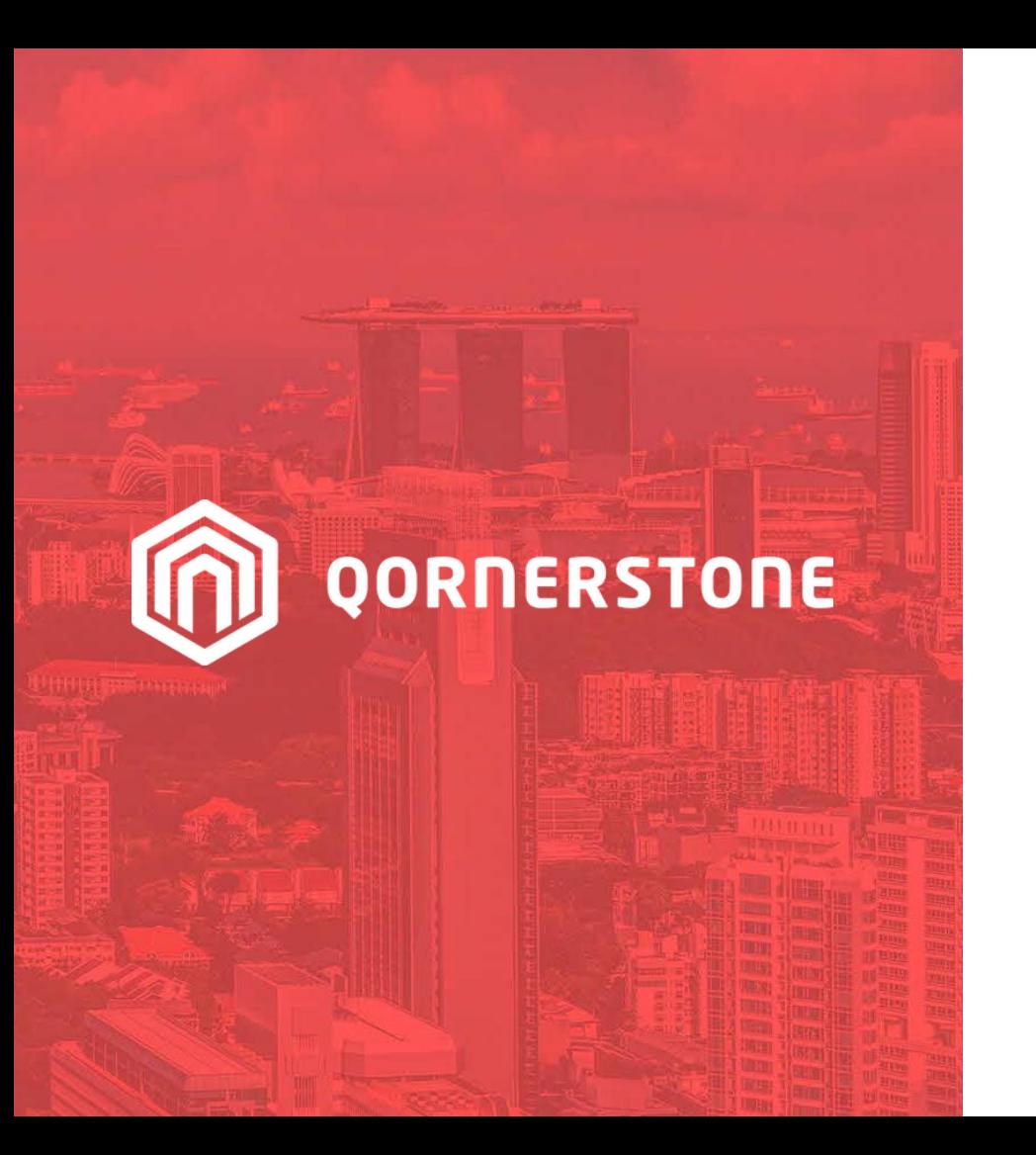

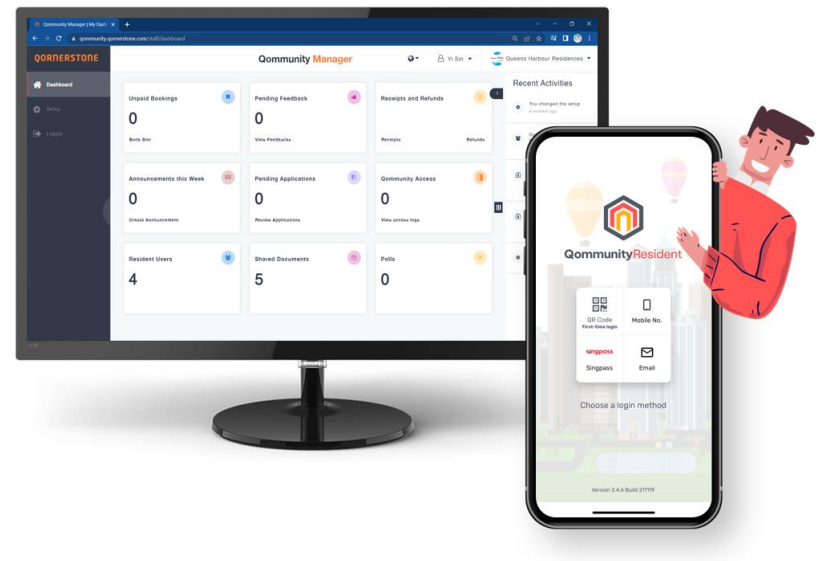

Qommunity Manager

#### **How to Create & Delete a Tenant or Occupier Account**

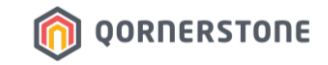

# **Tenant & Occupier App Accounts**

## **How to Create a Tenant/Occupier App Account**

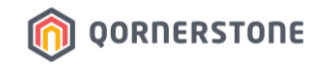

- Click on **Resident Users** to view a listing of all Residents
- Toggle to the Unit to create a new Tenant/Occupier App Account by clicking **Add new**

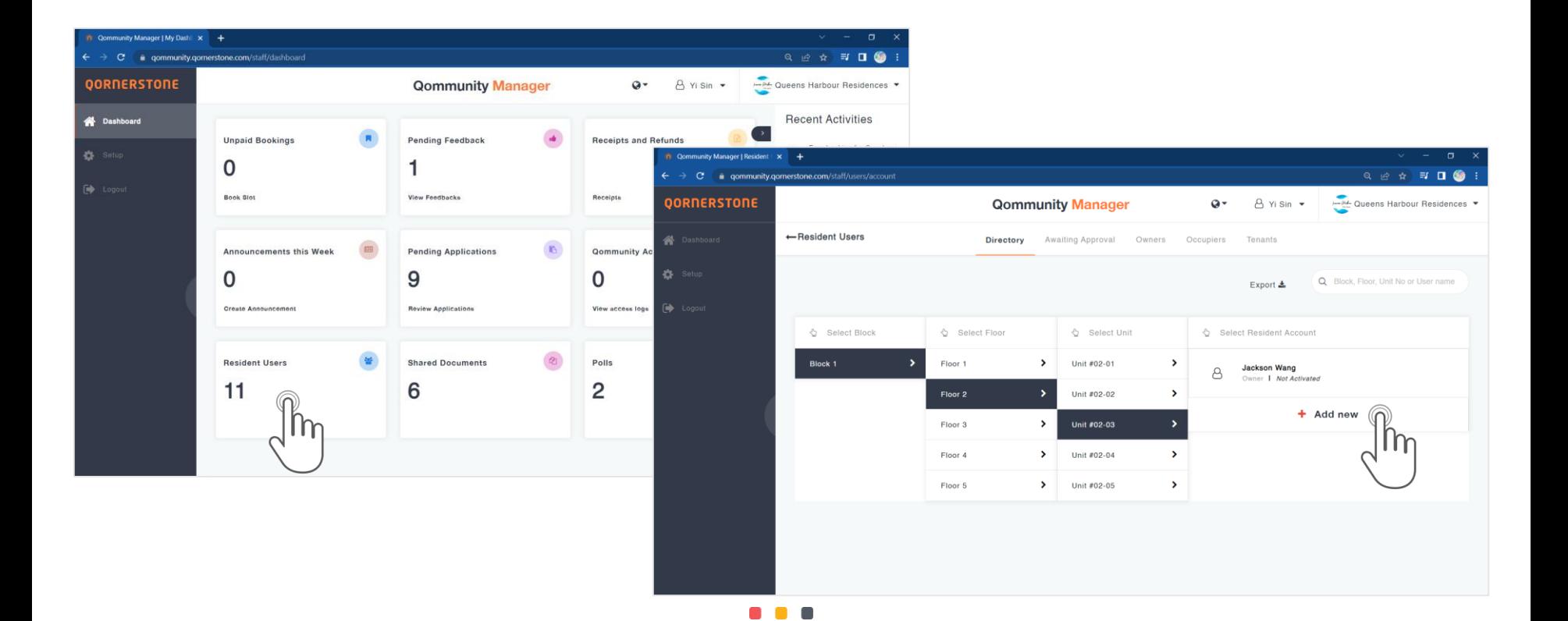

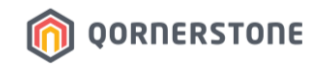

- On the left, select the Role (**Occupier** / **Tenant**) and the required fields will be shown
- There are more fields for Tenant App Account, as compared to Occupier App Account
- Tenant/Occupier App Accounts created via Qommunity Manager are auto-approved

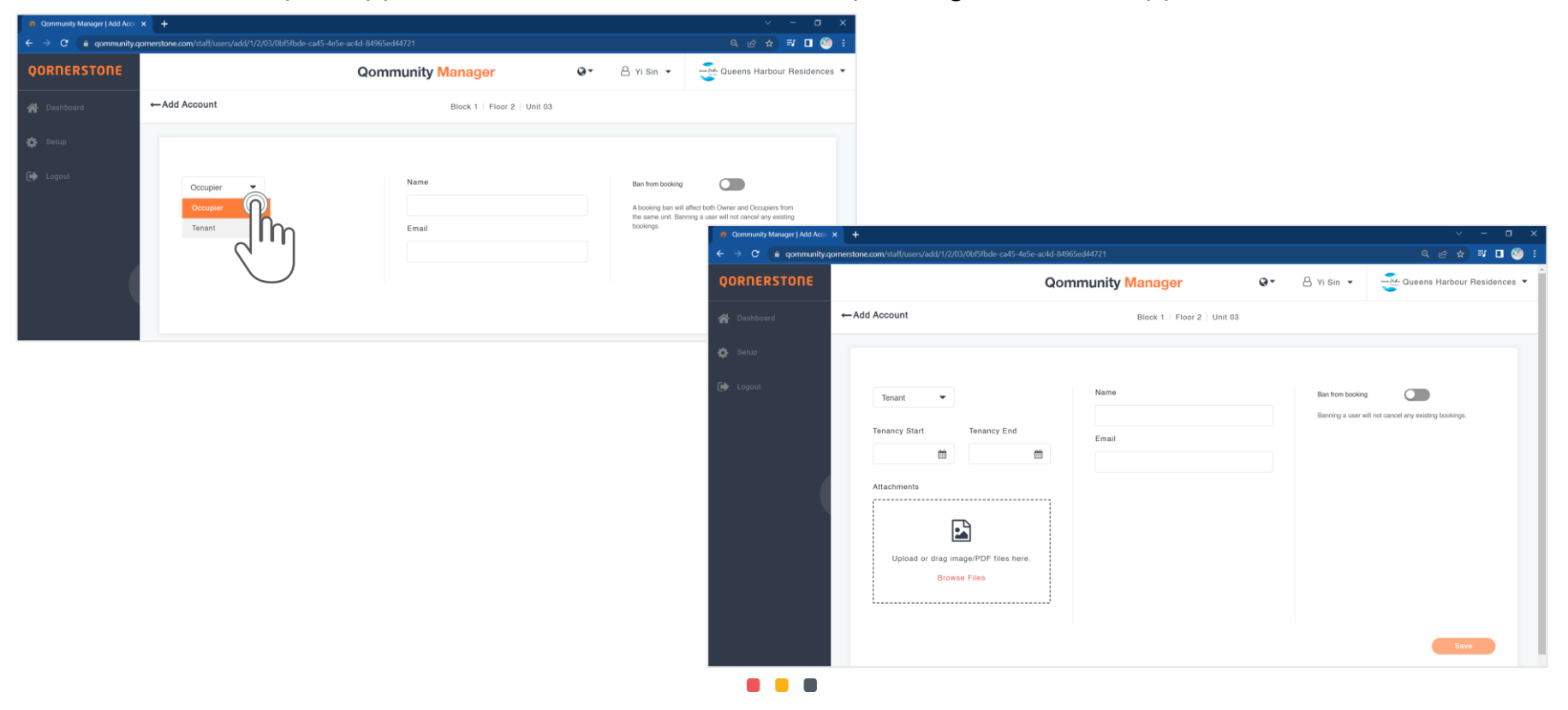

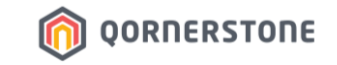

- For Tenant App Accounts, a **Tenancy Contract will be auto-created in Q.Estate**, and the Tenancy Period stated will be according to the Tenancy Start & End Dates selected

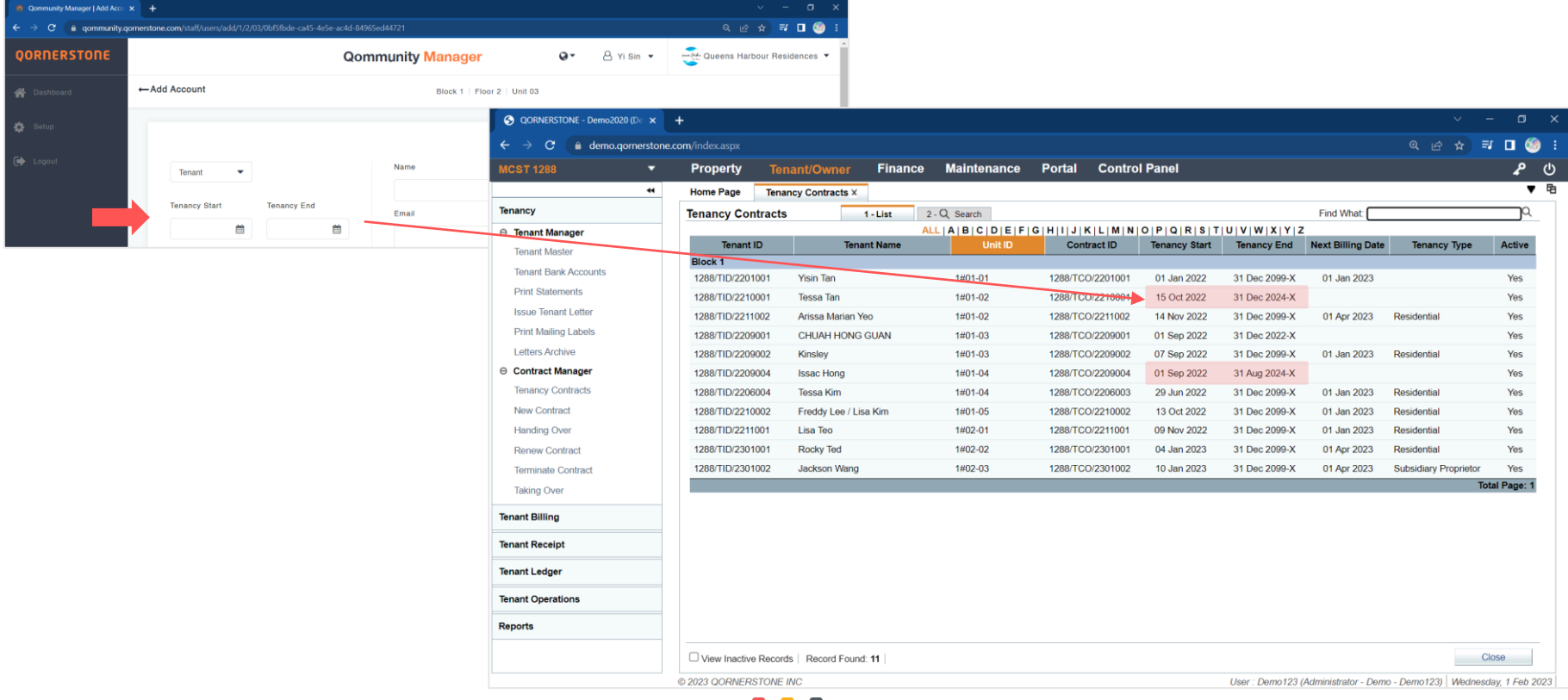

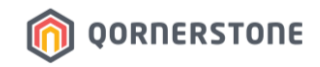

- For Occupier App Accounts, a **Tenancy Contract will not be created in Q.Estate**
- Owner & Occupier share the same Contract ID & Tenant ID, and Estate Credit balance
- When an Occupier makes a Facility Booking via Estate Credit Offset or with payments made via QuickPay, the transactions created in Q.Estate will display the Occupier's Name for clearer records

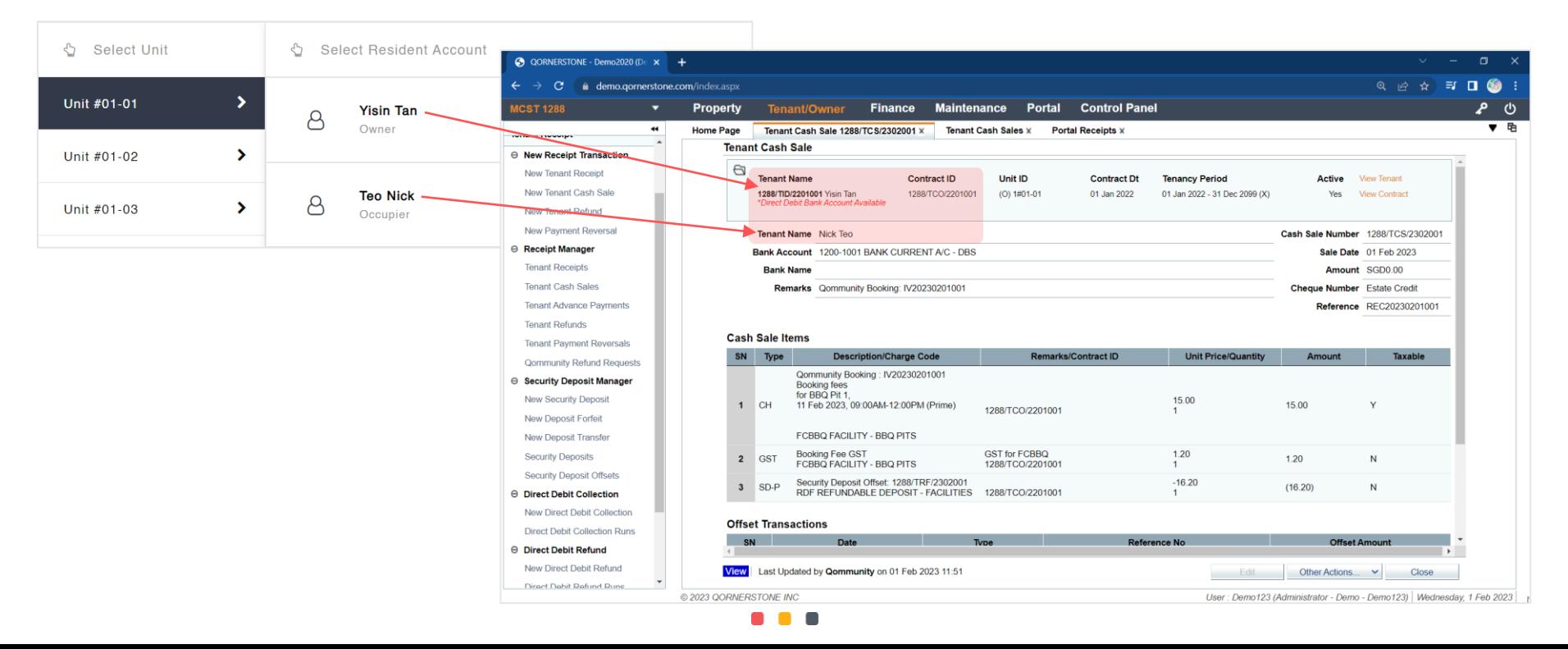

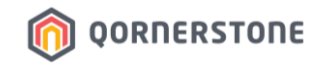

- The Tenant/Occupier will receive an email notification informing him/her that a Qommunity Resident App Account has been created for him/her
- The Tenant/Occupier proceeds to download the App and login. No activation required

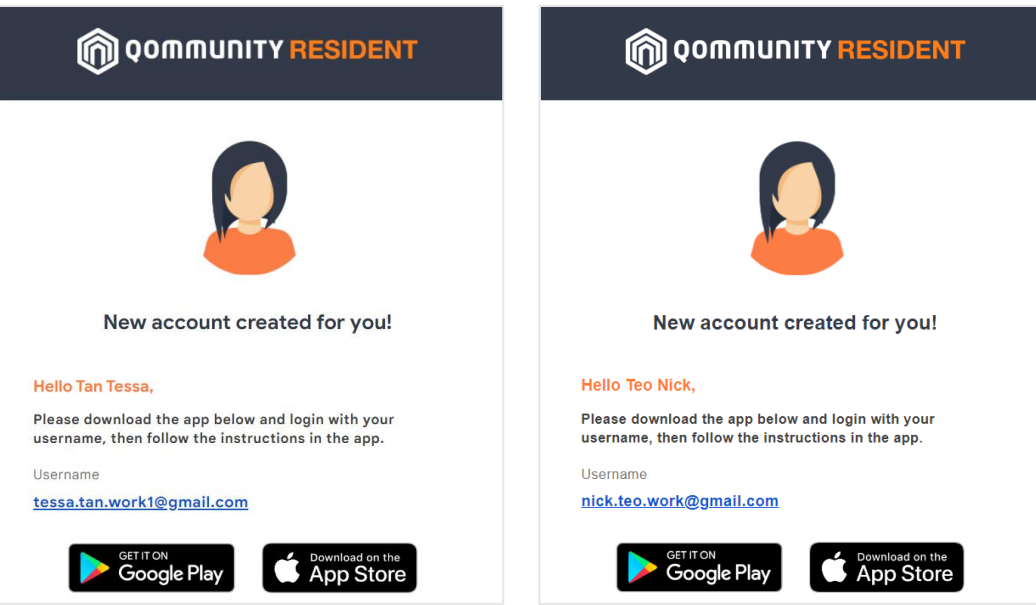

#### **Samples of Email Notification:**

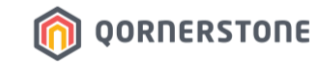

# **Tenant & Occupier App Accounts**

### **How to Delete a Tenant App Account**

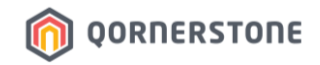

- In Q.Estate > Portal > Portal User Accounts, do note that all Tenant App Account (i.e. Portal User Accounts > 'Is Owner' = No) are disabled from deletion
- When a Tenant App Account is deleted from Qommunity, the Portal User Account Status of Tenants will be updated from 'Enabled' to 'Disabled'

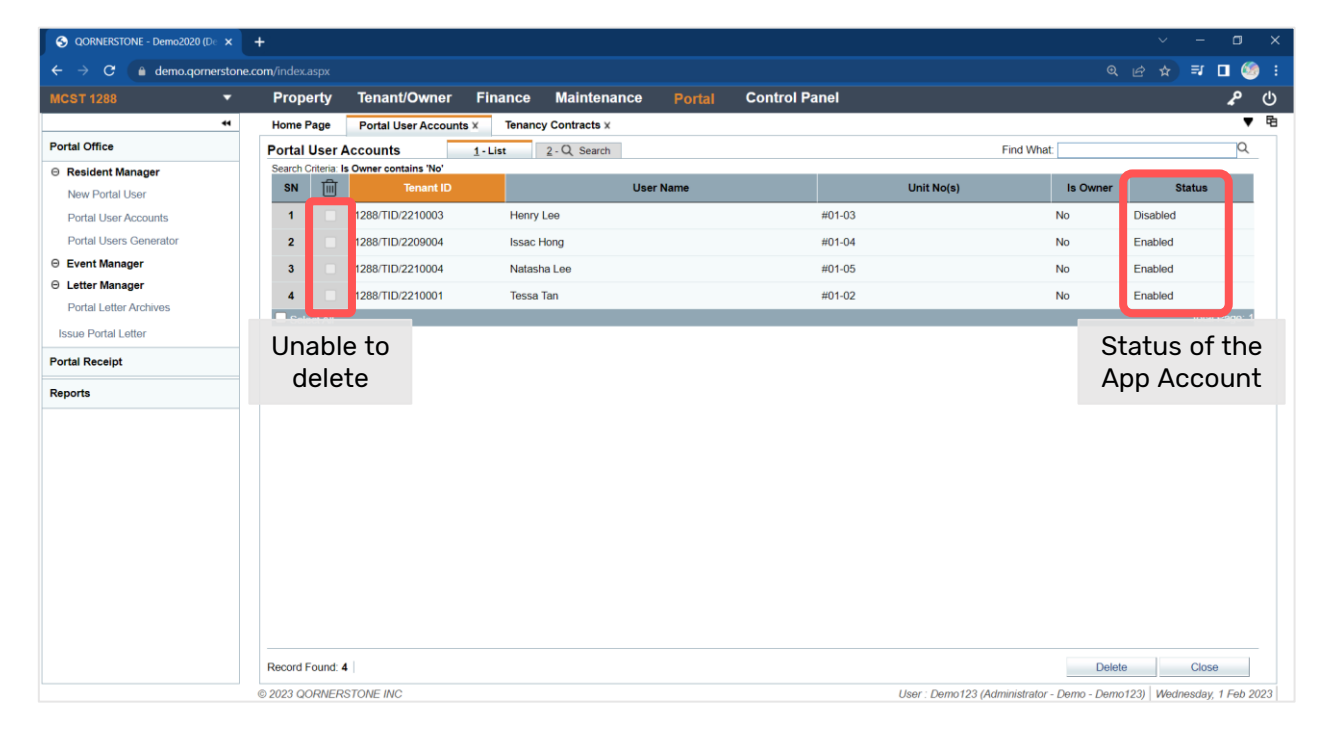

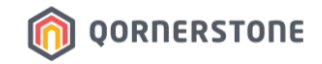

- A permanent deletion of the Tenant App Account requires a 2-step deletion
- From **Resident Users**, toggle to the Unit to delete the Tenant App Account by clicking the red-cross
- Click on Yes to confirm deletion (1<sup>st</sup> Step of Deletion)

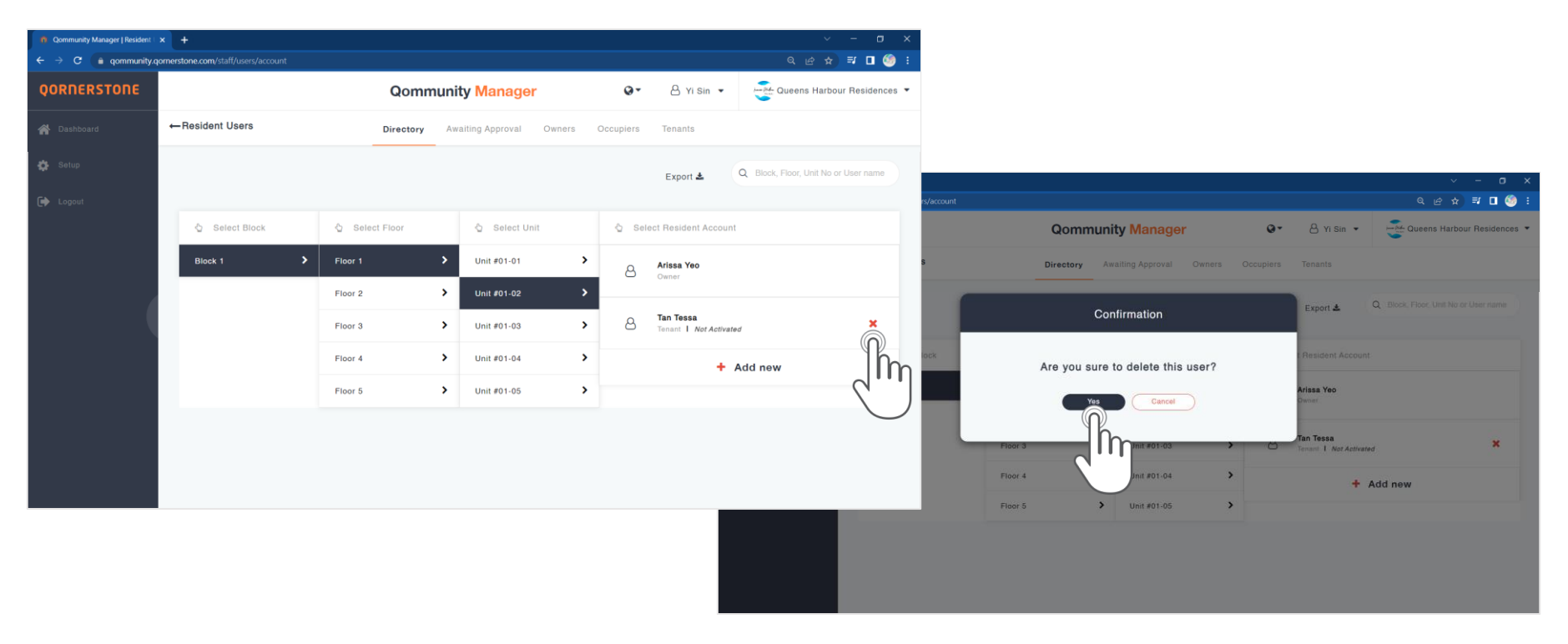

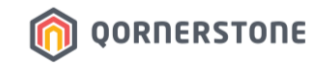

- After the Tenant App Account is deleted, the text "Disabled" will appear. This is the 1<sup>st</sup> deletion of the Tenant App Account

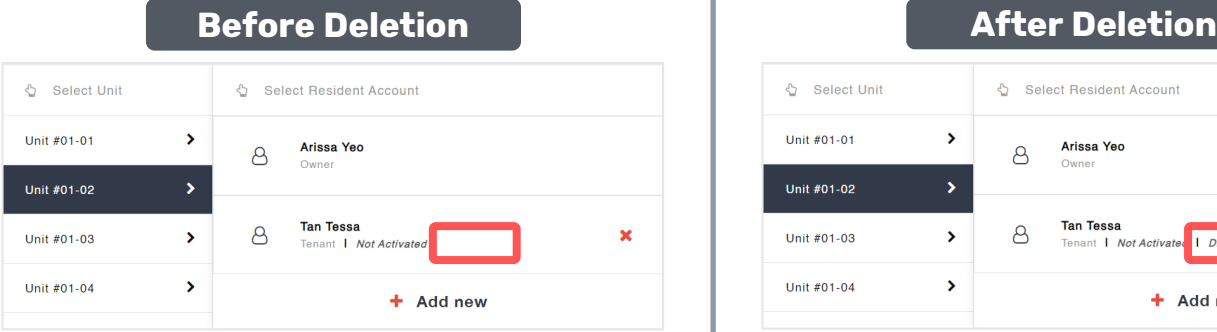

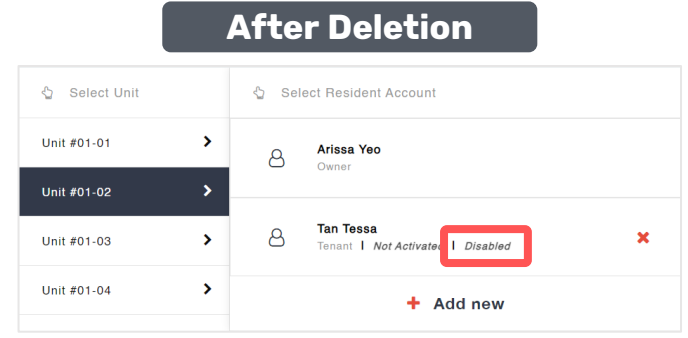

- In the Tenants tab, the Tenant App Account status is updated to ''Deleted''
- At this step, the Tenant record is also updated in Q.Estate. View the next page for more details

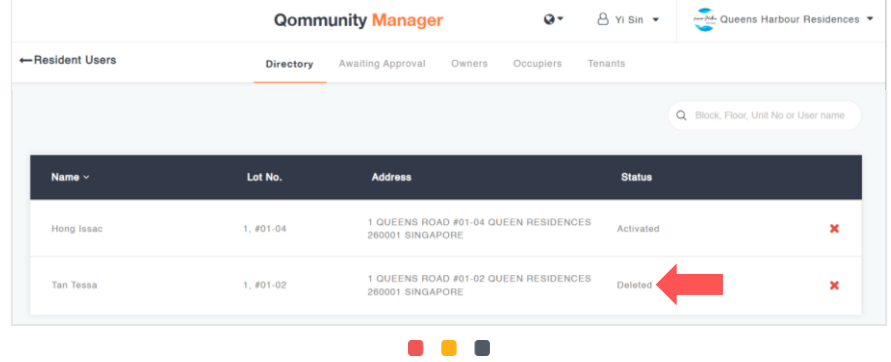

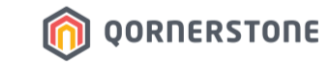

- In Q.Estate > Portal User Account, the Tenant account is auto-updated from ''Enabled'' to ''Disabled''

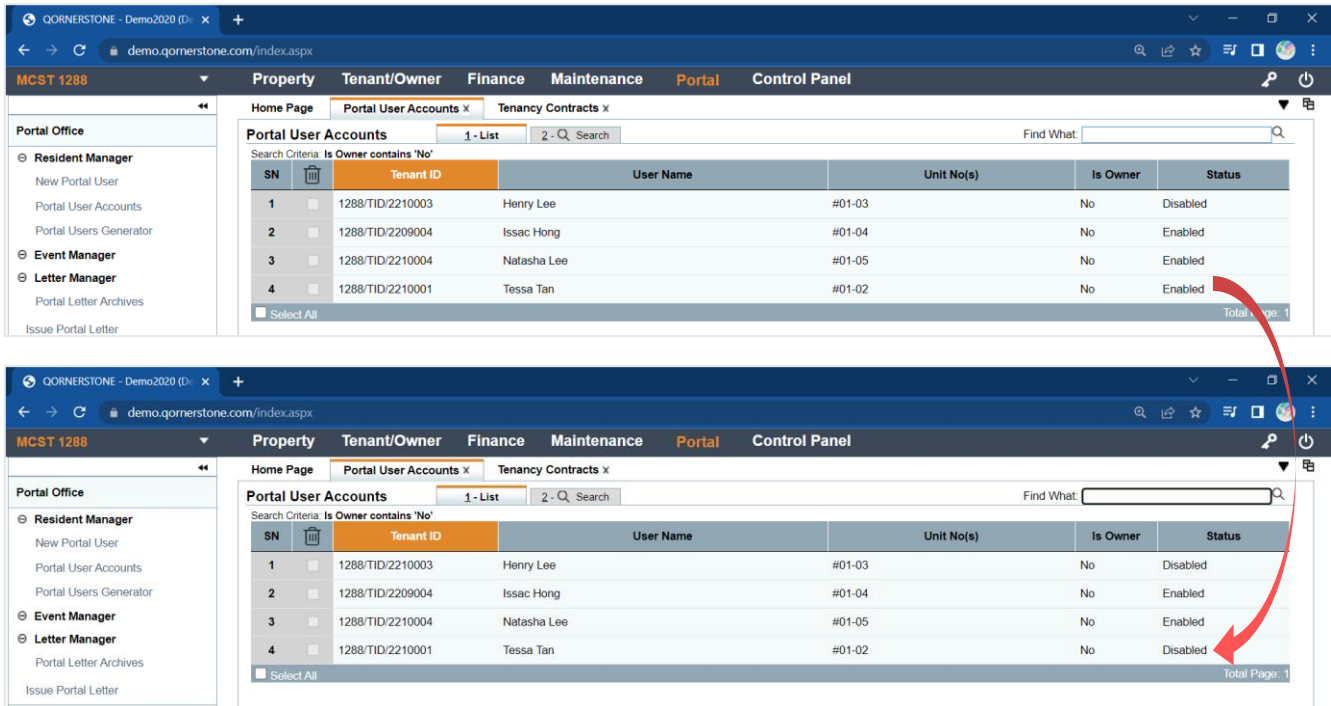

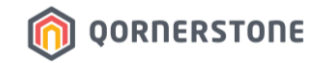

- In Q.Estate > Tenancy Contracts, the Tenant's Tenancy Contract becomes '**Inactive**' (Active = No)
- Toggle to ''**View Inactive Records**'' to view the inactive Tenancy Contract

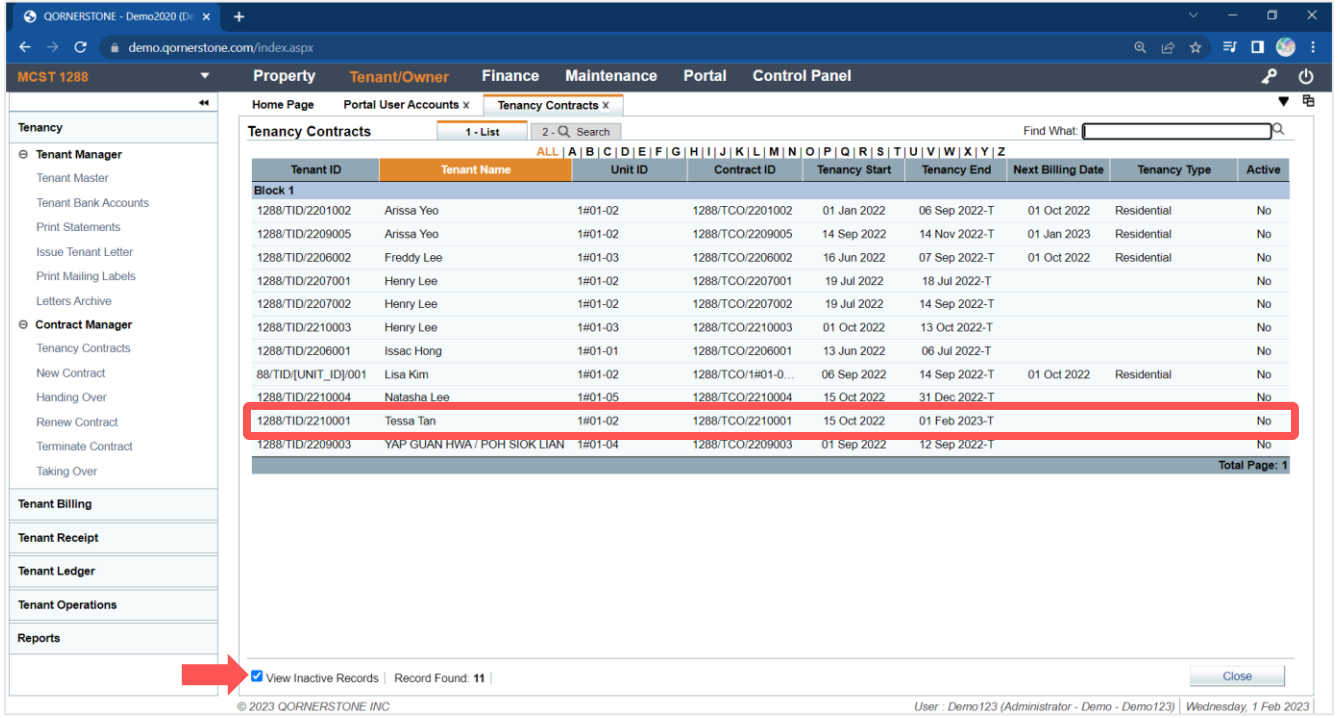

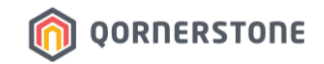

- To delete the Tenant App Account permanently, delete the Tenant record again by clicking the redcross (2nd Step of Deletion)
- Click OK to confirm the permanent deletion

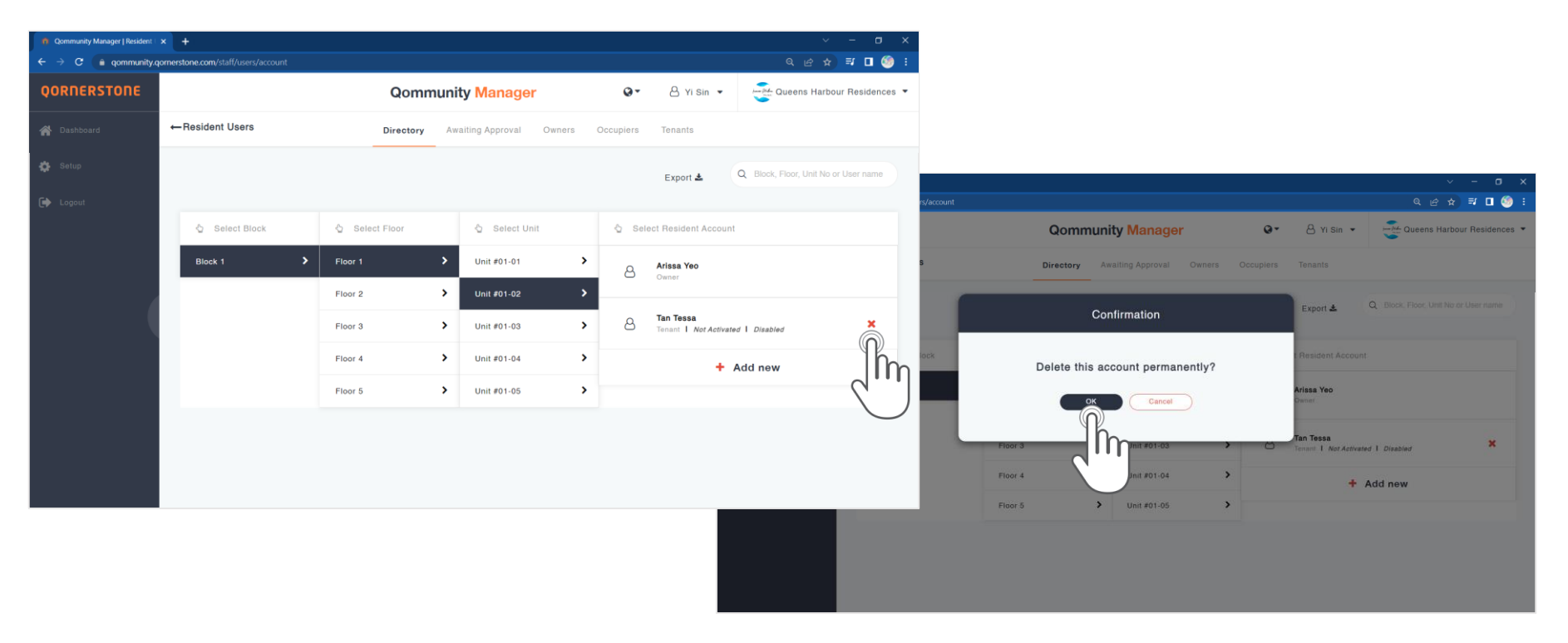

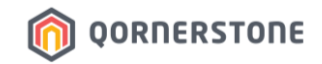

- After the Tenant App Account is permanently deleted, the Tenant record is removed from the Unit
- In the Tenants tab, the Tenant record is removed as well

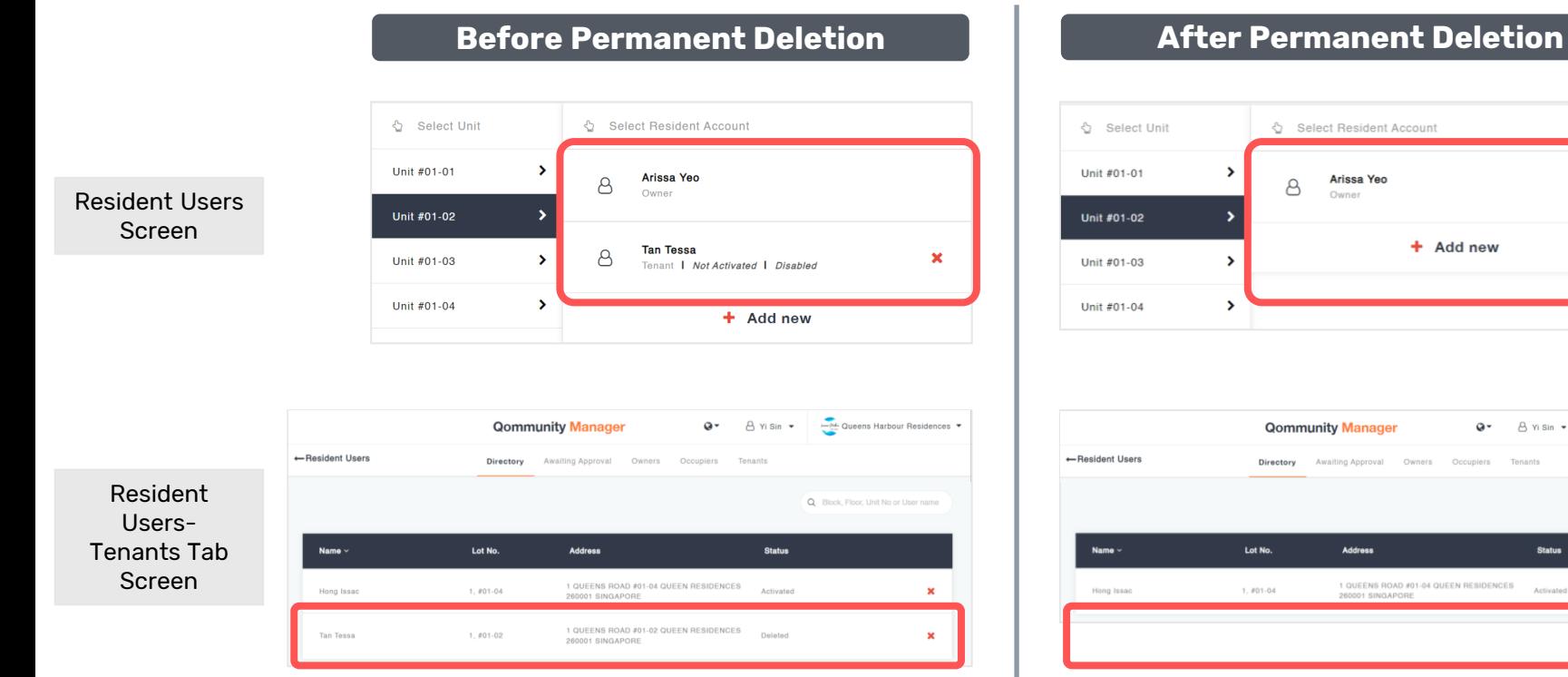

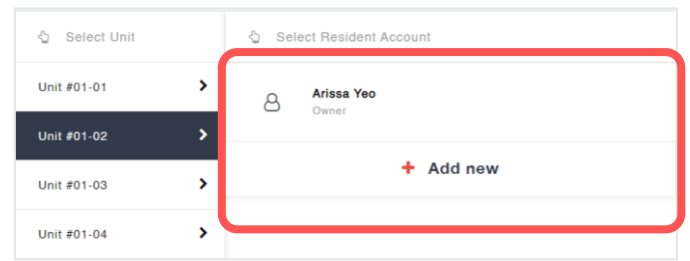

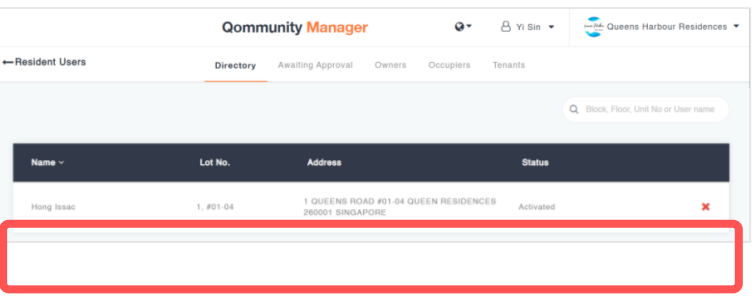

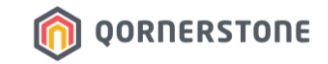

# **Tenant & Occupier App Accounts**

### **How to Delete an Occupier App Account**

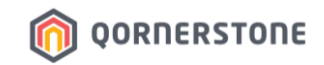

- An Occupier is a related person to the Owner and hence, no Tenancy Contract or Portal User Account is created in Q.Estate for Occupier App Accounts
- Similar to Tenant App Account, a permanent deletion of the Occupier App Account requires a 2-step deletion
- From **Resident Users**, toggle to the Unit to delete the Occupier App Account by clicking the red-cross
- Click on Yes to confirm deletion (1<sup>st</sup> Step of Deletion)

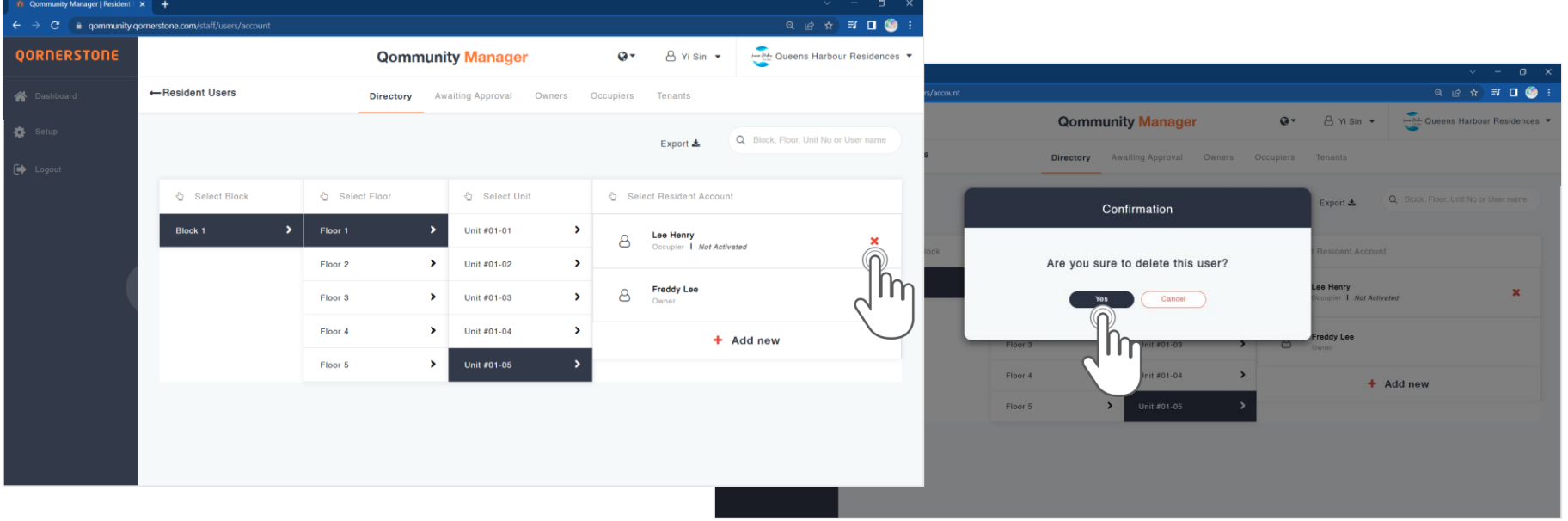

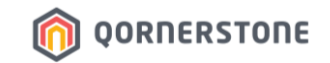

- After the Occupier App Account is deleted, the text "Disabled" will appear. This is the 1<sup>st</sup> deletion of the Occupier App Account

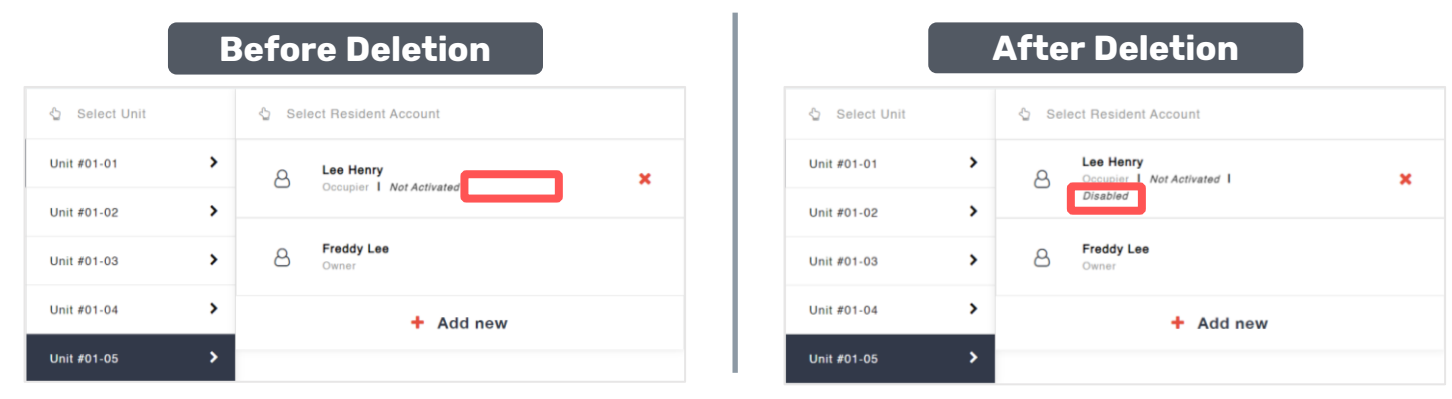

- In the Occupiers tab, the Occupier App Account status is updated to ''Deleted''

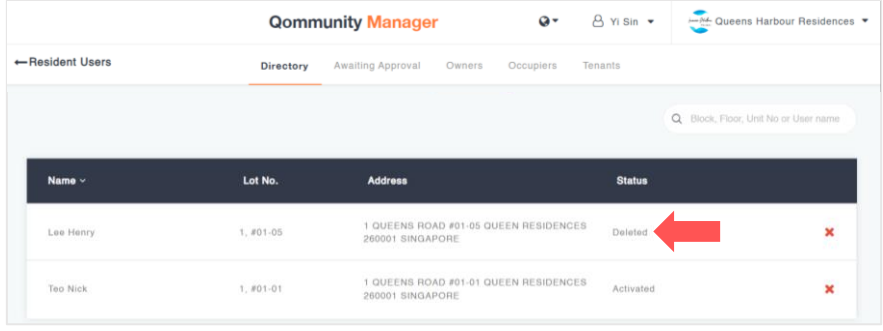

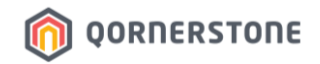

- To delete the Occupier App Account permanently, delete the Occupier record again by clicking the red-cross (2nd Step of Deletion)
- Click OK to confirm the permanent deletion

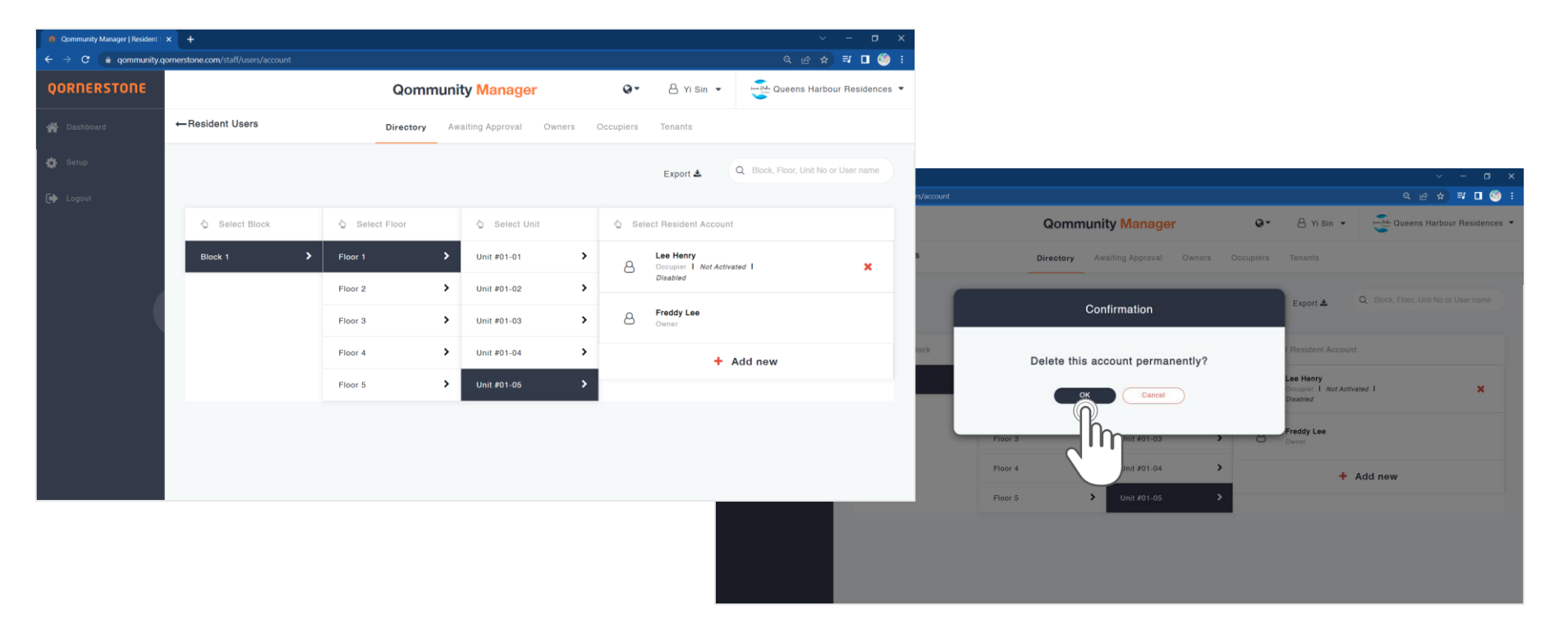

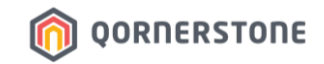

- After the Occupier App Account is permanently deleted, the Occupier record is removed from the Unit
- In the Occupiers tab, the Occupier record is removed as well

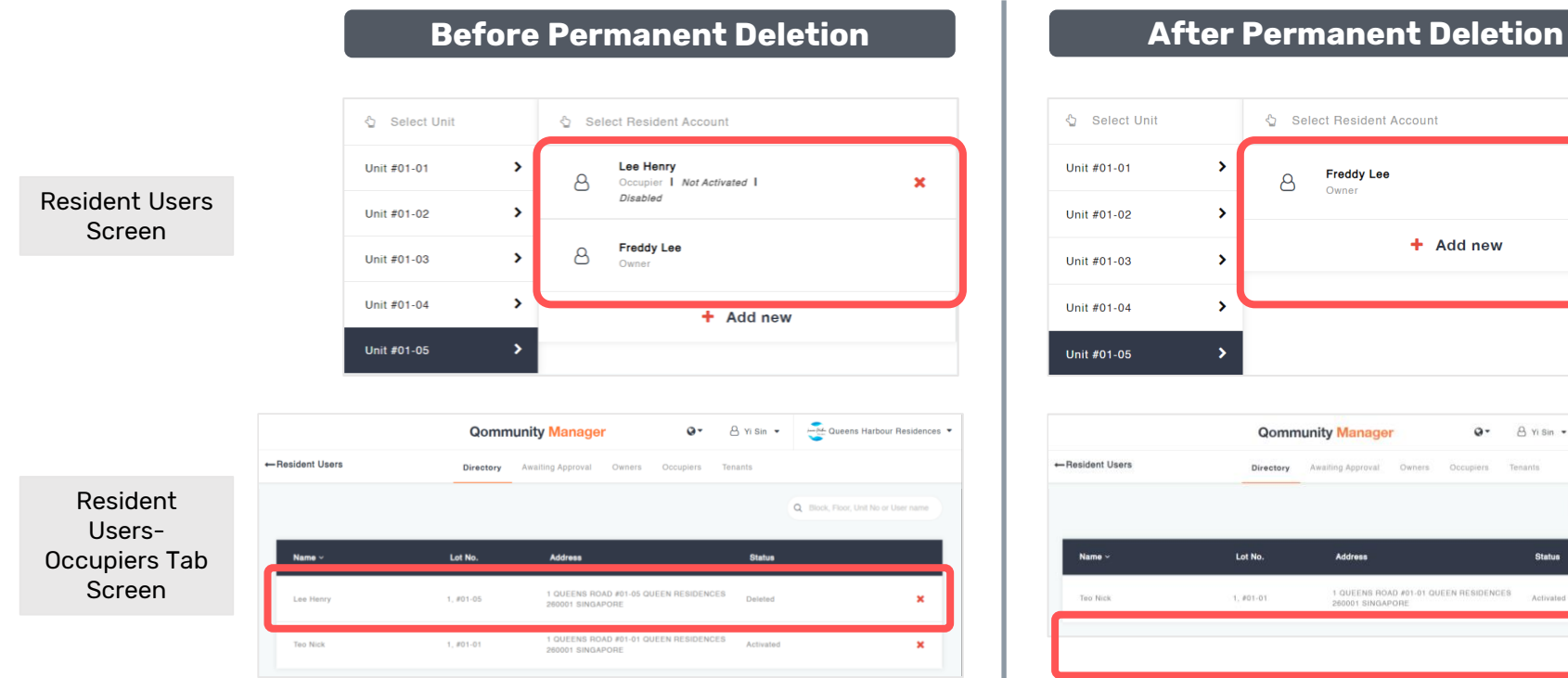

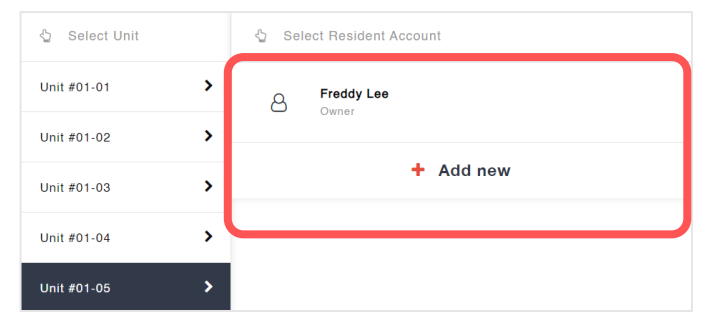

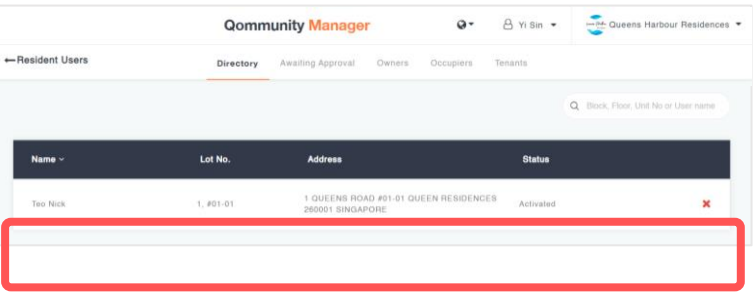

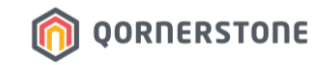

# **Tenant & Occupier App Accounts**

**Email Notifications will be sent to Tenant/Occupier to inform on Account Creation & Termination**

### **Email Notifications on App Account Creation**

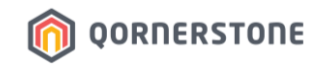

- The Tenant/Occupier will receive an email notification informing him/her that a Qommunity Resident App Account has been created for him/her
- The Tenant/Occupier proceeds to download the App and login. No activation required

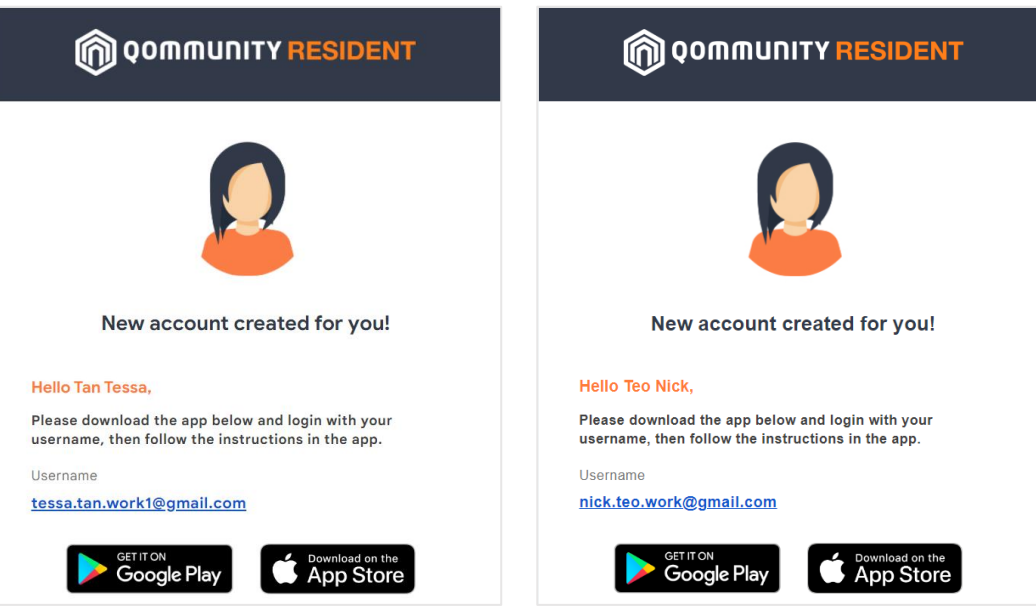

#### **Samples of Email Notification:**

### **Email Notifications on App Account Termination**

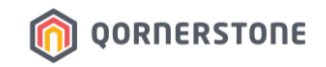

- The Tenant/Occupier will receive an email notification informing him/her that the Qommunity Resident App Account has been terminated after a deletion is performed

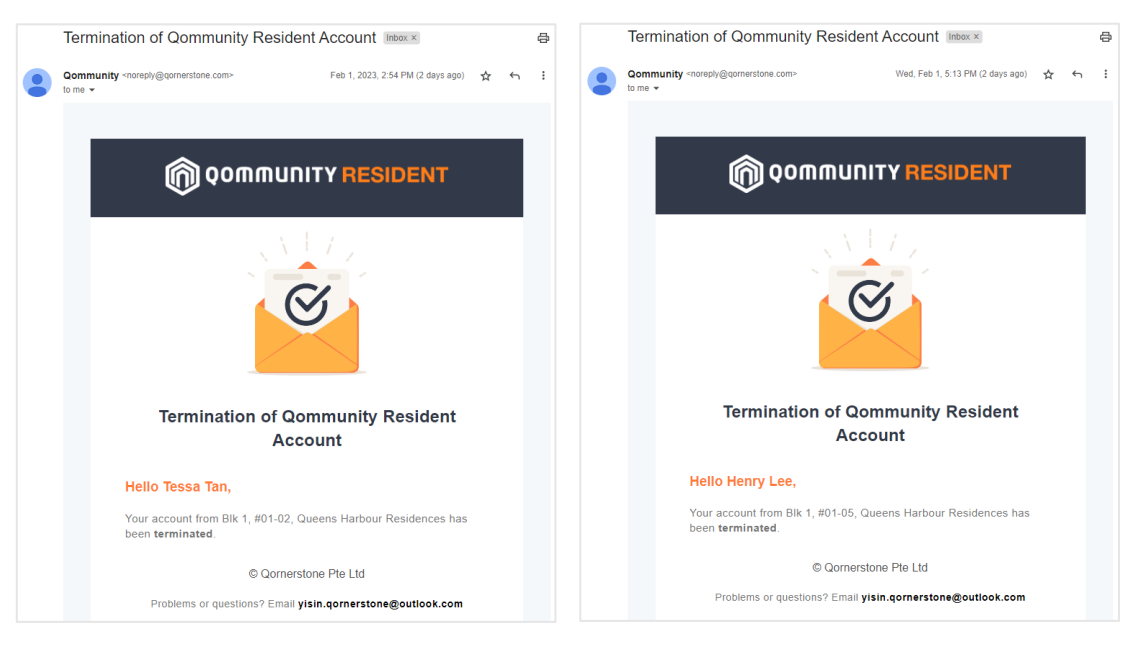

#### **Samples of Email Notification:**